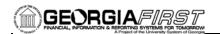

# **GENERAL INFORMATION**

# **Purpose**

These Release Notes are to inform PeopleSoft Financials technical staff and functional users of the scheduled 2.41 release of BOR functional application enhancements.

**NOTE:** These Release Notes and other accompanying documentation for this release can be found on the Georgia *FIRST* web site at: <a href="http://www.usg.edu/gafirst-fin/release">http://www.usg.edu/gafirst-fin/release</a> info/.

### Known Issues

- Resolutions to the following Known Issues have been included in this release:
  - KI8145: Issue with Re-Open Requisition Functionality
- Details on this Known Issue can be found on the Georgia FIRST web site at: http://www.usg.edu/gafirst-fin/known\_issues/.

# TECHNICAL IMPACT

### **Database**

The F89PRD Production Transaction database will be shut down for the normal maintenance window at 11:00 pm on Friday, June 22, 2012, and will remain unavailable until 7:00 am on Sunday, June 24, 2012. The F89PRD Production Transaction database will be ready for access at 7:00 am on Sunday, June 24, 2012.

• NOTE: The system cache may be cleared as part of the release process. ITS recommends that all users clear their temporary internet files when logging back into the system. Please be aware that the initial loading of pages may be slower than normal on the first business day after a release because of this. It is highly recommended that all users clear their browser cache often, especially after an update is applied to the Production Transaction database.

# **MODULE-SPECIFIC INFORMATION**

# **ADP RECONCILIATION PHASE III (PY)**

# MODIFICATIONS TO EXISTING BOR PROCESSES AND REPORTS

Compensated Absences Query BOR Menus > BOR Payroll > ADP Year End Reports > Compensated Absences Query

Security: BOR\_ADP\_PAYROLL\_ FYE\_REPORTER This query has been modified to include the following three additional fields:

- Paygroup
- Employee Status
- Effective Date from Job

Page 1 of 4 Release Date: 06/23/2012

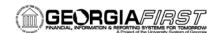

# **COMMON REMITTER (CR)**

### NEW OR MODIFIED BOR PROCESSES AND REPORTS

# Menus

The Common Remitter menus have been reordered to make the menu search more user-friendly. The menus are now listed as "Retirement" and "TSA," with Processes and Inquiry under each function.

The views below show the new order of Common Remitter menus.

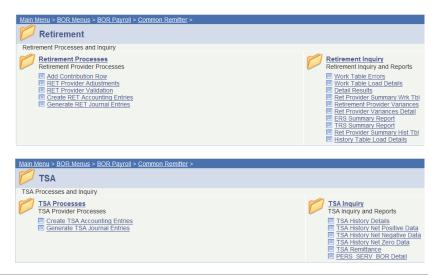

### **Processes**

# BOR Menus > BOR Payroll > Common Remitter > TSA > TSA Processes > Create TSA Accounting Entries

The Create TSA Accounting Entries process has been modified to allow the process to run to Success when multiple Pay Run IDs contain the same RUN\_DATE.

Prior to modification, the process ran to NO SUCCESS when attempts were made to run for multiple Pay Run IDs containing the same RUN\_DATE. Note: Run Date is determined by the Check Date of a Pay Run ID.

# BOR Menus > BOR Payroll > Common Remitter > Retirement > Retirement Processes > Add Contribution Row

The Add Contribution Row page has been modified to correct an issue where Vendor required fields with blank values could be saved. This ultimately resulted in a delay of Vendor processing.

Required fields are now required prior to Save. In the event that a field is left blank and attempted to be saved, an Error or Warning message will be produced. These must be corrected to allow a successful save of the Added Contribution Row.

Page 2 of 4 Release Date: 06/23/2012

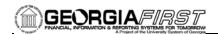

# BOR Menus > BOR Payroll > Common Remitter > Retirement > Retirement Processes > RET Provider Adjustments

The RET Provider Adjustments page has been modified to correct an issue with Delete functionality. Prior to modification, the Delete button remained active on the page. It is now grayed out until Save is complete.

Field widths have been expanded to provide a view of complete descriptions in the drop down menus. Note: Internet Explorer does not accommodate expanded field widths; however, Firefox does.

Drop down search menus are updated to contain Provider-specific selections.

The coding has been applied to the RET Provider Adjustments page to prevent Vendor-required fields from being saved with blank values.

# BOR Menus > BOR Payroll > Common Remitter > Retirement > Retirement Processes > Create RET Accounting Entries

The Create RET Accounting Entries processes have been modified as follows:

- ERS inclusion of ERSCON amounts for the "Old" ERS participants.
- ERS and TRS added Adjustment Amount fields to allow journal generation of Provider adjustments.
- TIAA added Receivables Account field for Negative file contribution amounts.
- All RET Providers renamed Cash Account to be Cash/Clearing Account.

The Accounting Date has been modified to default to the process Month end date instead of SysDate.

# Inquiry

# BOR Menus > BOR Payroll > Common Remitter > Retirement > Retirement Inquiry

ERSCON contribution fields has been added to the following reports:

- RET Provider Summary Wrk Tbl
- Retirement Provider Variances
- RET Provider Variances Detail
- RET Provider Summary History Tbl

Note: the Summary reports are modified to contain Valid row and excludes Source = Deleted. This will alleviate the need to download these reports to filter unwanted data.

The ERS Summary Report has been converted from Crystal format to .pdf.

The ERS and TRS Summaries have been modified to correctly classify prior month adjustments based on Month Code.

Page 3 of 4 Release Date: 06/23/2012

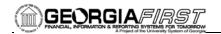

# **EPROCUREMENT (EP)**

# PAGE CHANGES

# Re-Open Requisition PV\_GET\_REQ\_MNGR

# eProcurement > Manage Requisitions

Modifications were made to the PeopleCode that controls the visibility of the Re-Open Requisition functionality on 'canceled requisitions' to remove this option.

Users were receiving the following error message when trying to re-open canceled requisitions from this page: "This requisition cannot be saved or canceled. One or more lines have been sourced." Due to issues with this functionality, this option has been disabled.

# Next Scheduled PeopleSoft Financials Release 2.50 is currently scheduled for September 15, 2012. You will receive a reminder of when this update will occur. More Information and Support For business impact emergency issues, contact the ITS Helpdesk immediately at 706-583-2001 or 1-888-875-3697 (toll free within Georgia). For non-urgent issues, contact the ITS Helpdesk via the self-service support website at http://www.usg.edu/customer\_services. (This service requires a user ID and password. E-mail helpdesk@usg.edu to obtain self-service login credentials.) Additional Resources For more information about ITS maintenance schedules or Service Level

Guidelines, please visit <a href="http://www.usg.edu/oiit/policies">http://www.usg.edu/oiit/policies</a>.

Page 4 of 4 Release Date: 06/23/2012